**初回ログイン**

- ▶ ADAMSに初めてログインする場合は設定が必要です。アカウント情報 (ユーザーネーム及びパスワード)を用意し、PCなどで Internet Explorer /Firefox/Microsoft Edgeのいずれかからアクセスしましょう。
- ▶初回ログインがお済みの方は、JADA公式サイト ( https://www.playtruejapan.org/athlete/rtptp.html )から居場所情報 提出に関する操作マニュアルをご確認のうえ、居場所情報を提出してください。

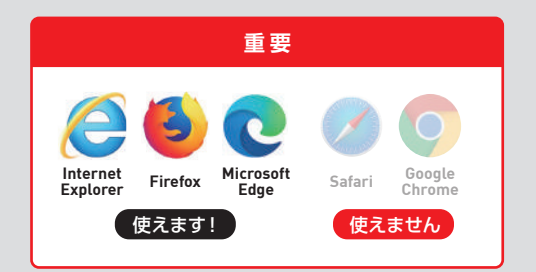

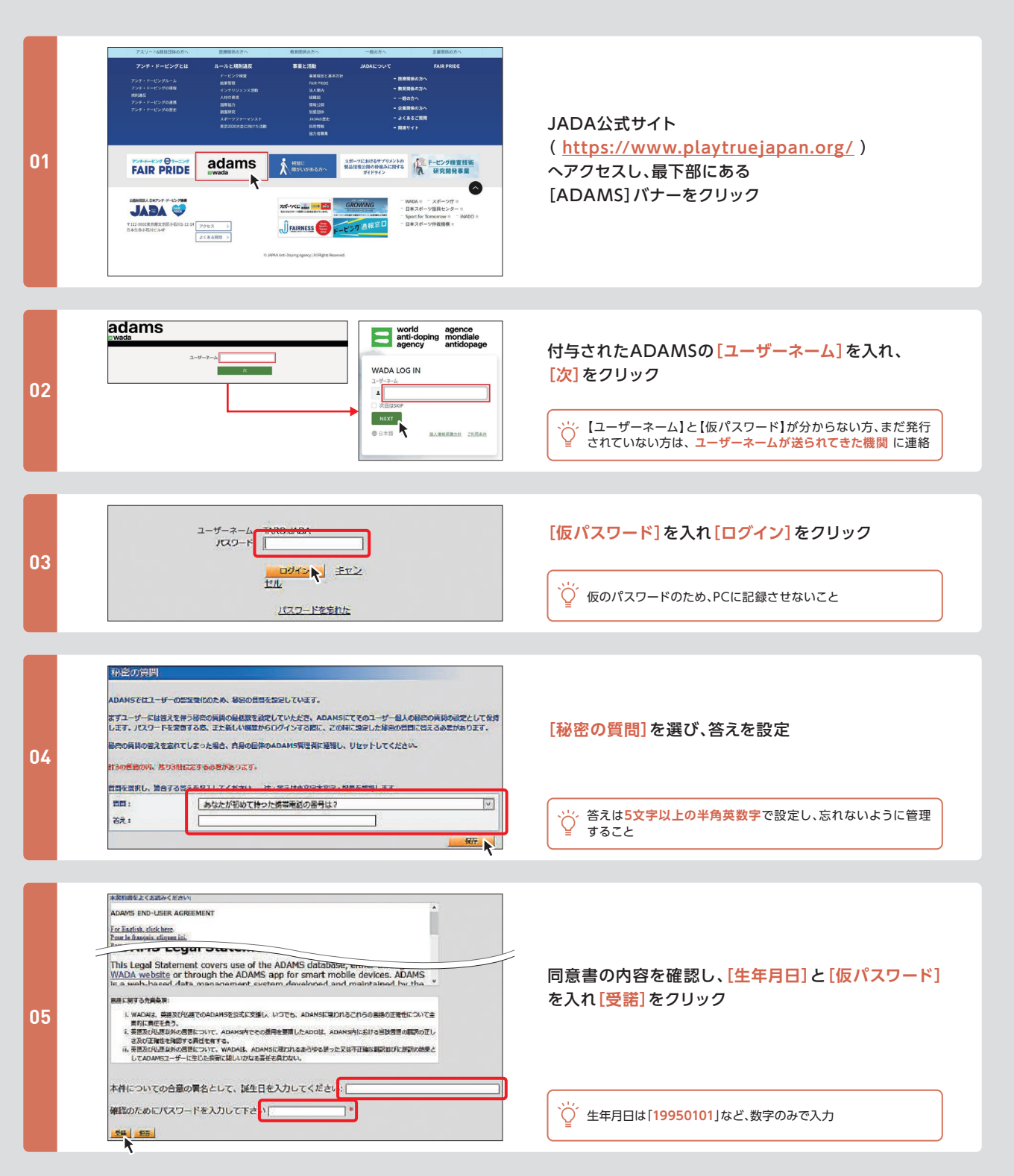

## **▶ 初回ログイン**

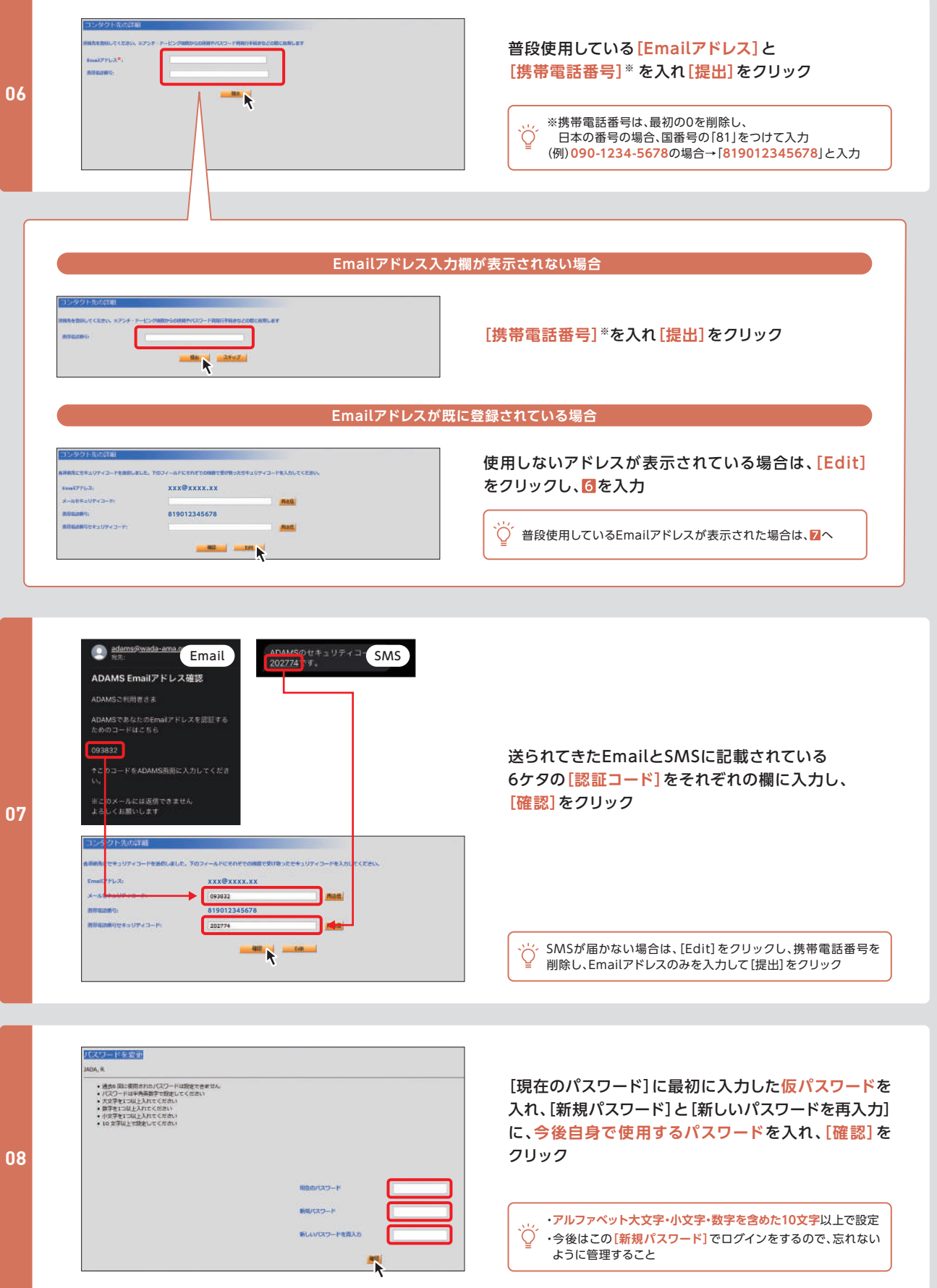

## **▶ 初回ログイン**

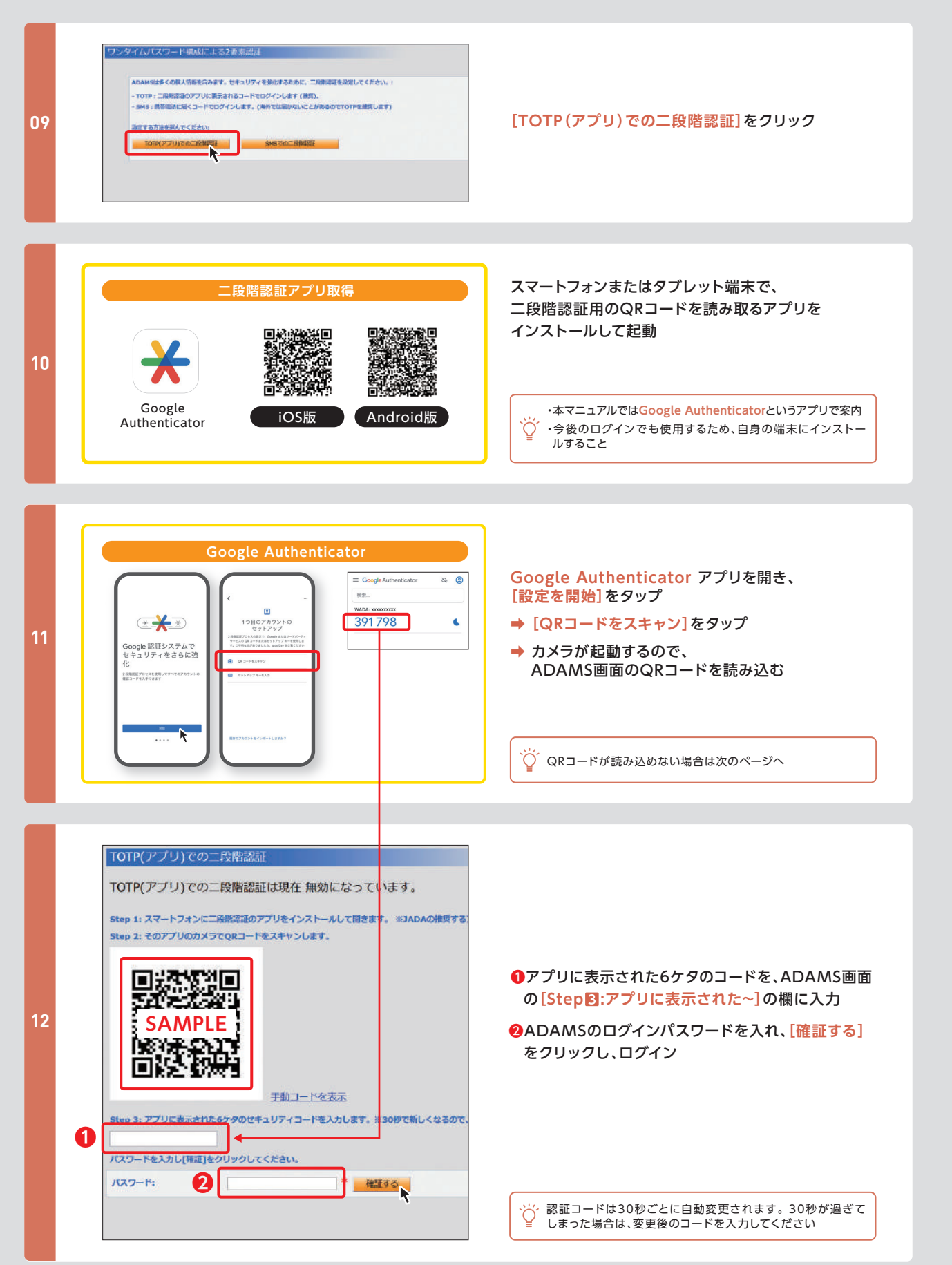

## **▶ 初回ログイン**

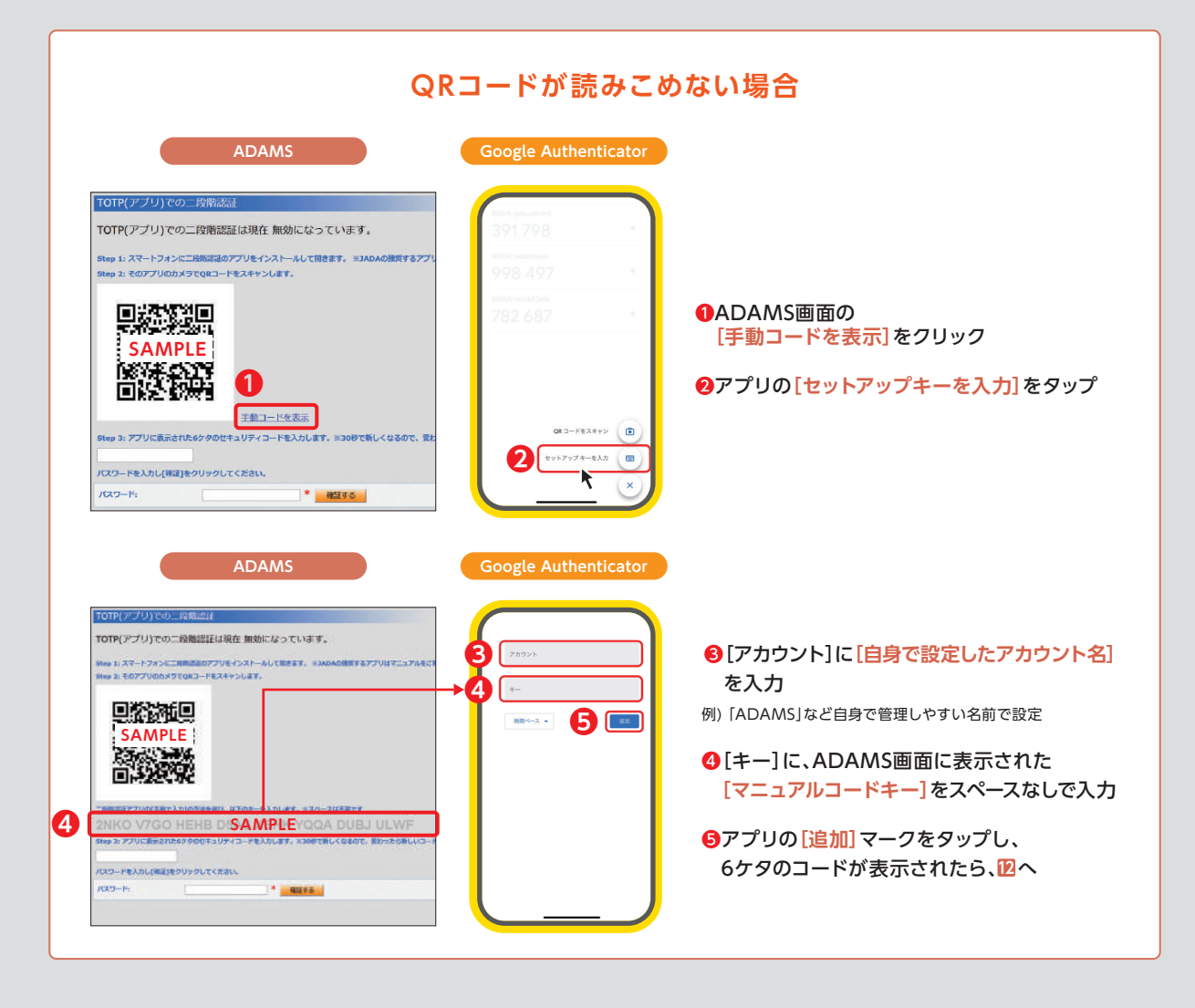

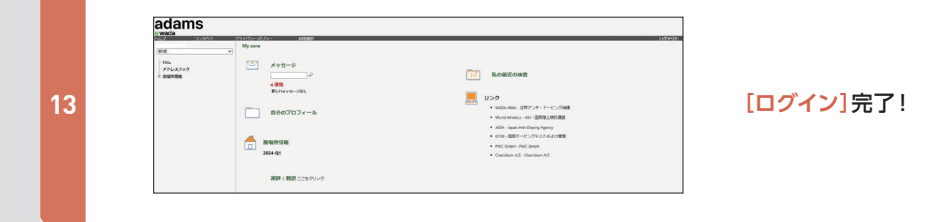

# **ログインできない場合**

### △ 認証コードが新しくなっていませんか?

**→ 30秒経過すると認証コードが自動変更されます。** 二段階認証アプリに戻り、表示されている**最新の認証コード**を入力し 直してください

#### 設定途中でログアウトしていませんか?

➡ 表示された**キー**(アルファベットの羅列)はそのときのみ有効です 新しくキーを取得し直してください